## **QGIS Application - Bug report #2355 WMS "identify features" results window barely readable**

*2010-01-11 08:46 AM - Giovanni Manghi*

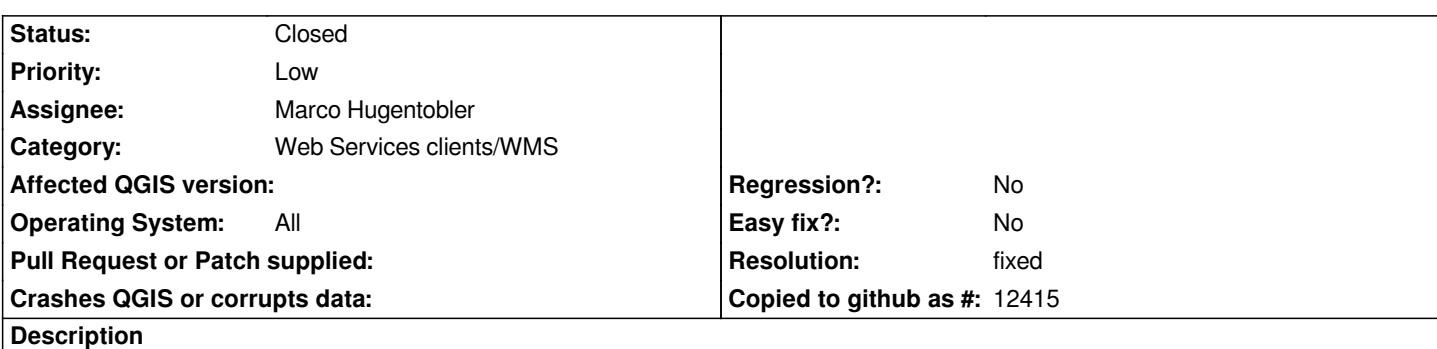

*Add a WMS layer and use the "identify features" tool.*

*If the original vector layer has a table of attributes with enough columns, than the readibility of the identify results is scare, as values are presented horizontally (see attached image).*

## **History**

## **#1 - 2010-06-11 11:21 AM - Giovanni Manghi**

*- Resolution set to fixed*

*- Status changed from Open to Closed*

*fixed recently*

## **Files**

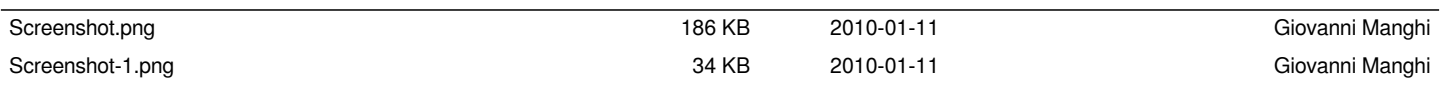